## **Filtering Cache Entries in ISA Server 2000**

The default ISA Server Web cache configuration allows all content, except for HTTPS content, to be stored in the Web cache. You may want content from certain sites to be excluded from the cache.

We can use Web Routing rules to filter the content in the Web cache. To filter content in the Cache, use the steps in both of the following sections.

## **Creating the Destination Set**

1. Start the ISA Management console. Expand the server or array name, and then expand the **Policy Elements** node.

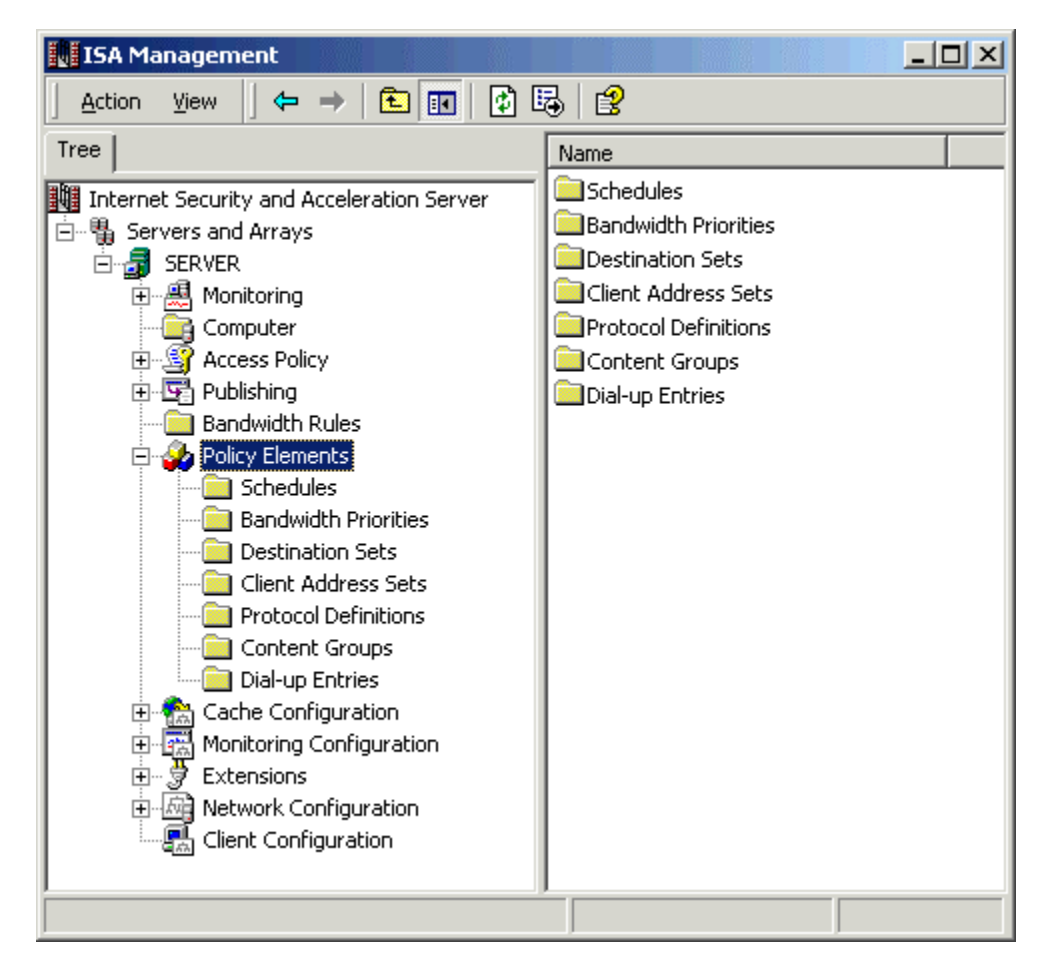

2. Right-click the **Destination Sets** node, point to **New**, and then click **Set**.

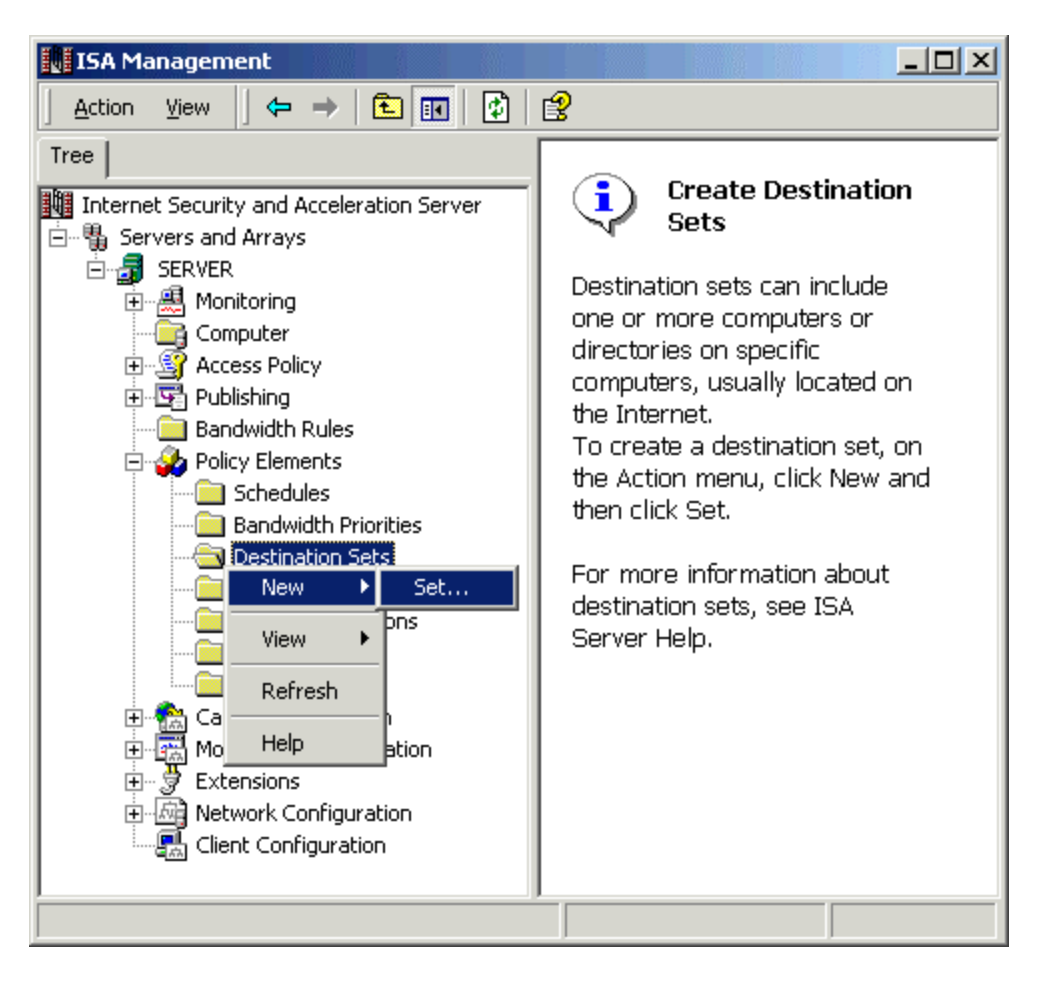

3. In the **Name** box, type the name of the destination set. In the **Description** box, type a short description of the destination set.

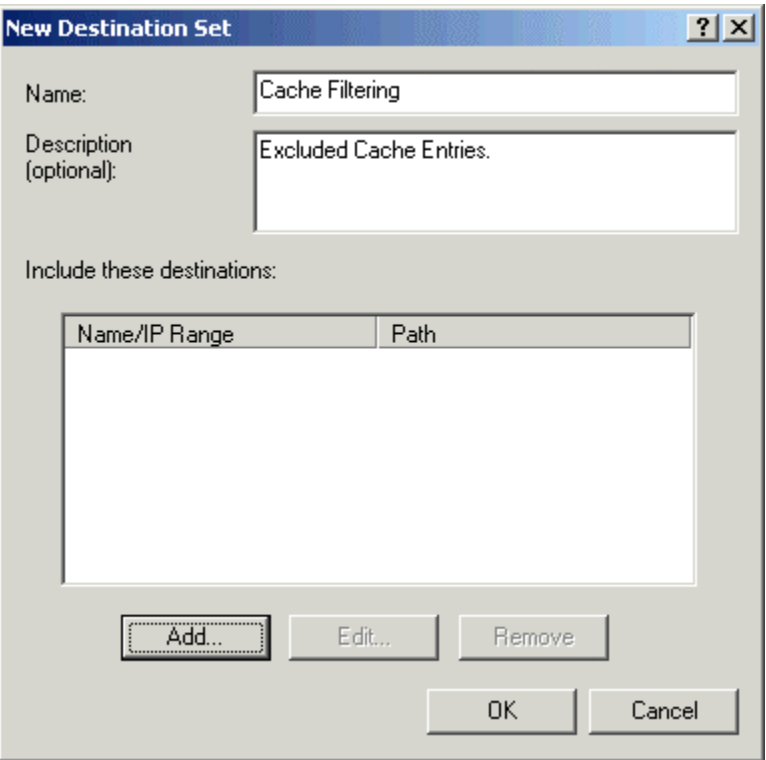

4. Click **Add**. Click **Destination**, and type the fully qualified domain name (FQDN) of the site that you want to filter. Type a path in the **Path** box if you want to filter only a specific folder at the site.

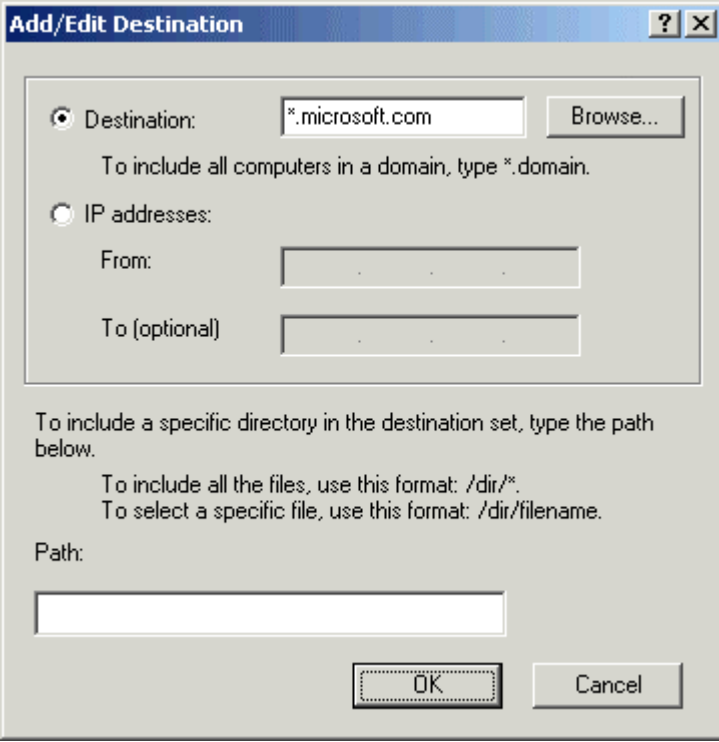

- 5. Click **OK**.
- 6. Click **OK**.

## **Creating the Web Routing Rule**

1. Start the ISA Management console. Expand the server or array name, and then expand the **Network Configuration** node.

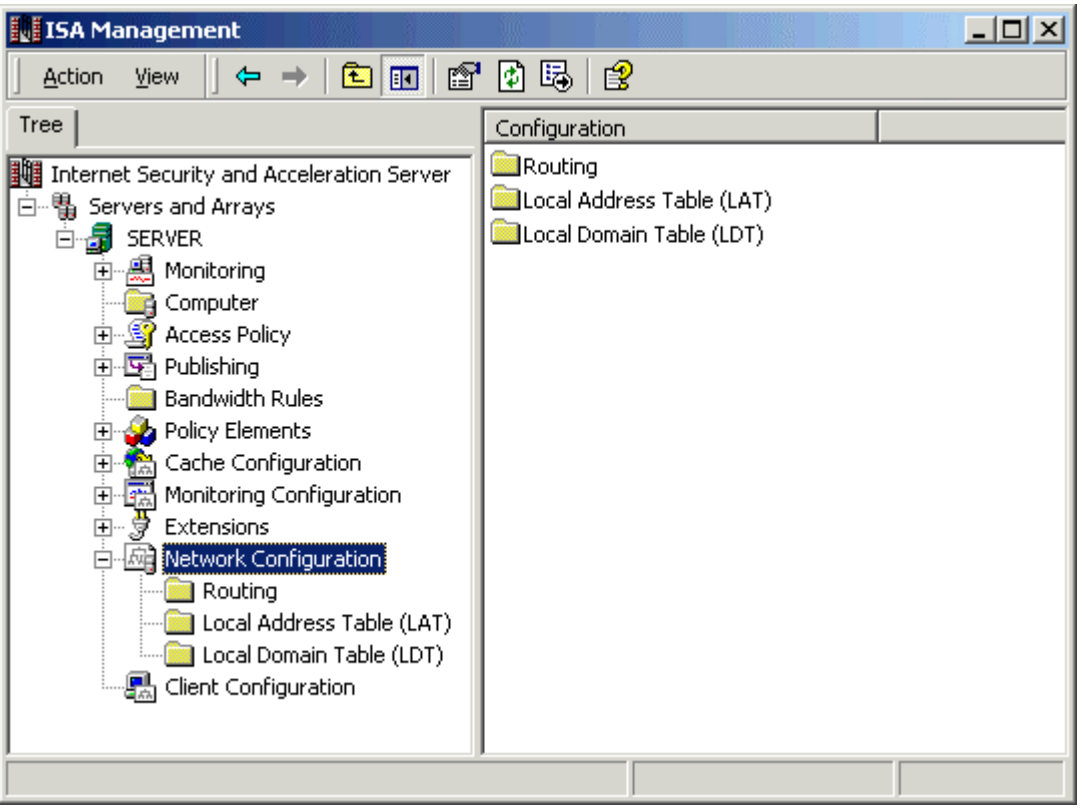

2. Right-click the **Routing** node, point to **New**, and then click **Rule**.

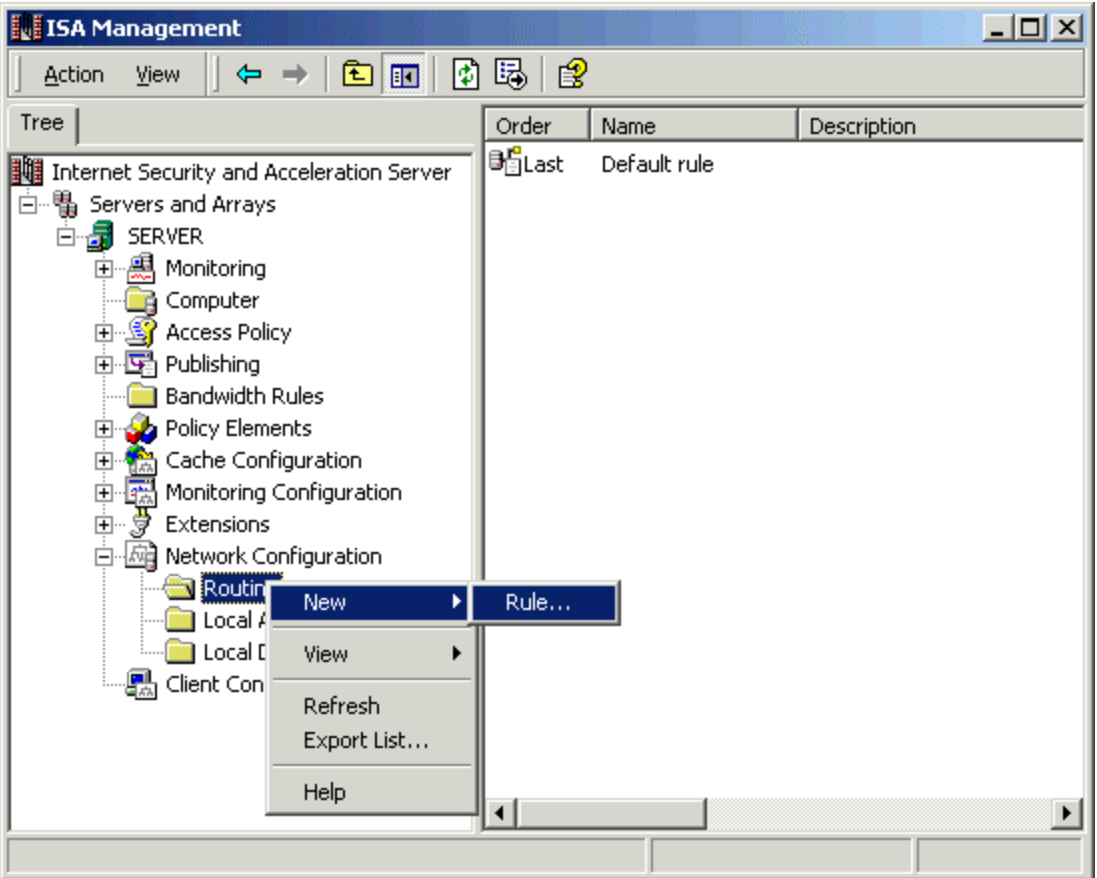

3. Type a name for the Routing rule, and then click **Next**.

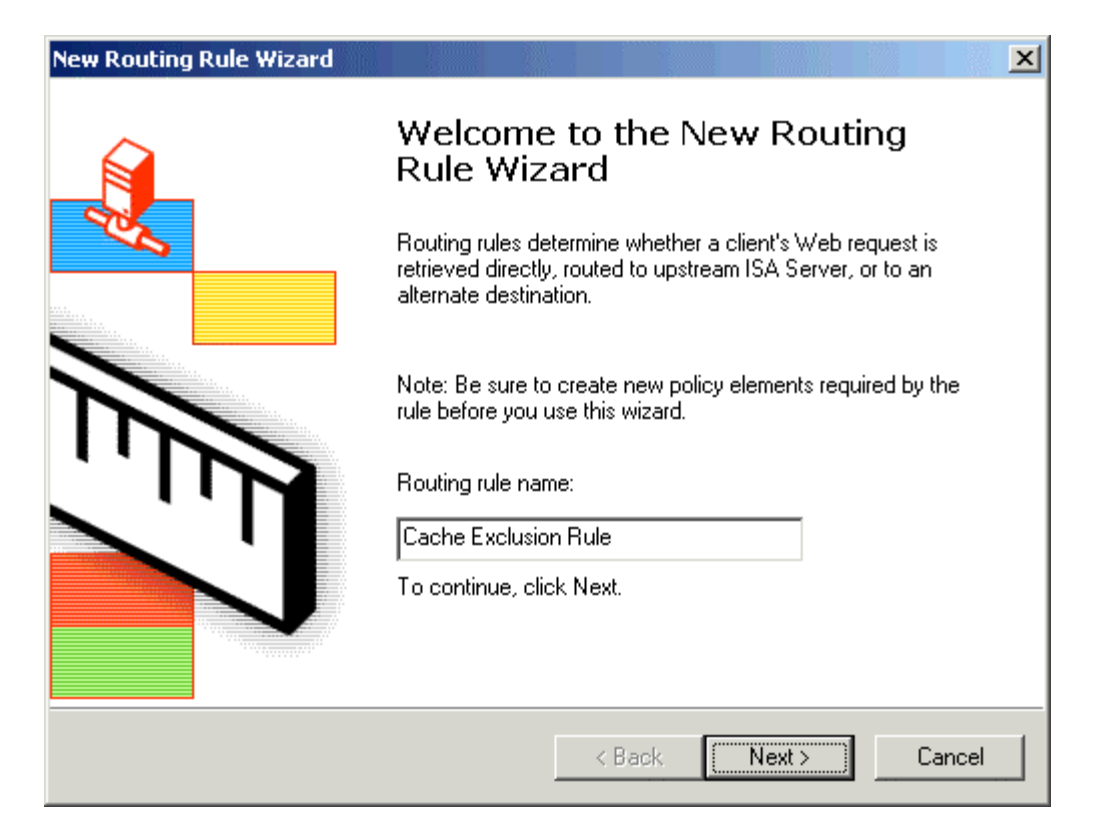

- 4. In the **Apply this rule to** box, click **Specified Destination Set**.
- 5. In the **Name** box, click the destination set you created for your Web Cache filter. Click **Next**.

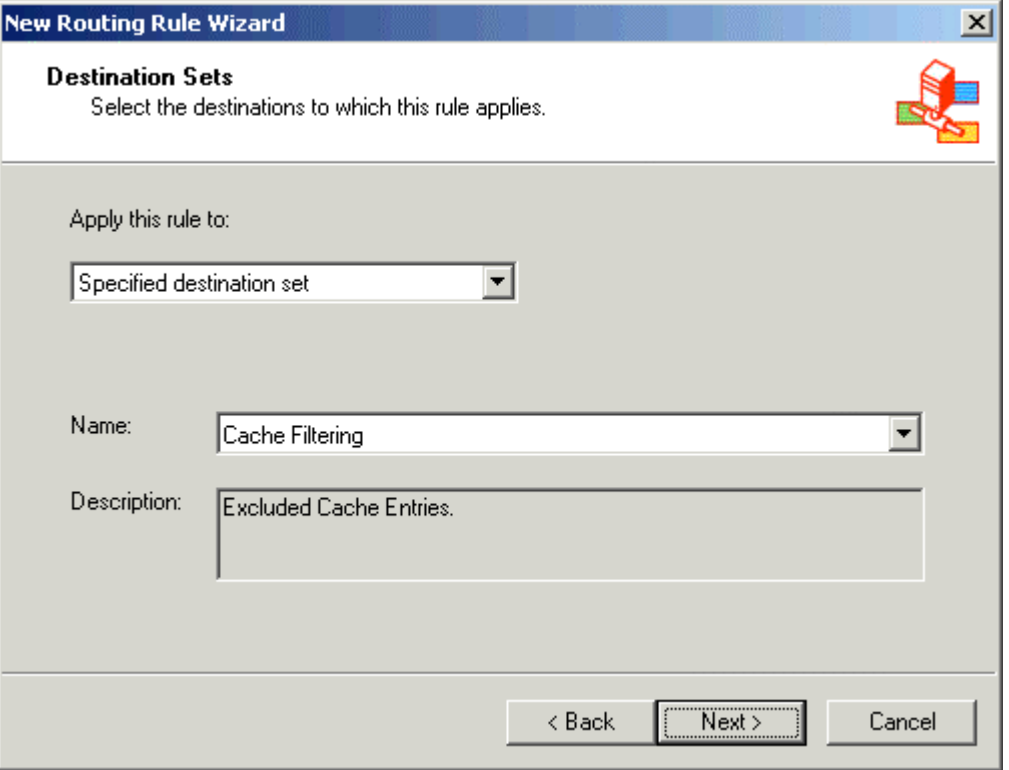

6. Click the appropriate request action. This will differ depending on your ISA Server environment. Select the **Use a dial-up entry** check box if you use a dial-up interface for the external interface on the ISA Server. Click **Next**.

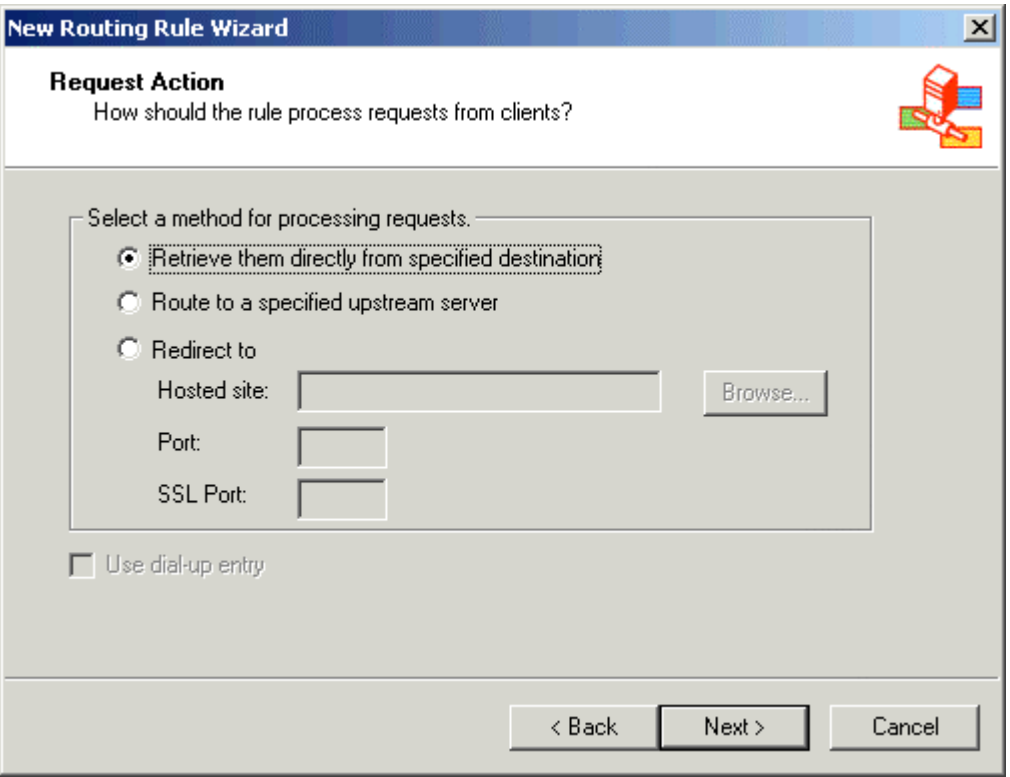

7. Click **A valid version of the object; if none exists, retrieve the request using the specified requested action**. Click **Next**.

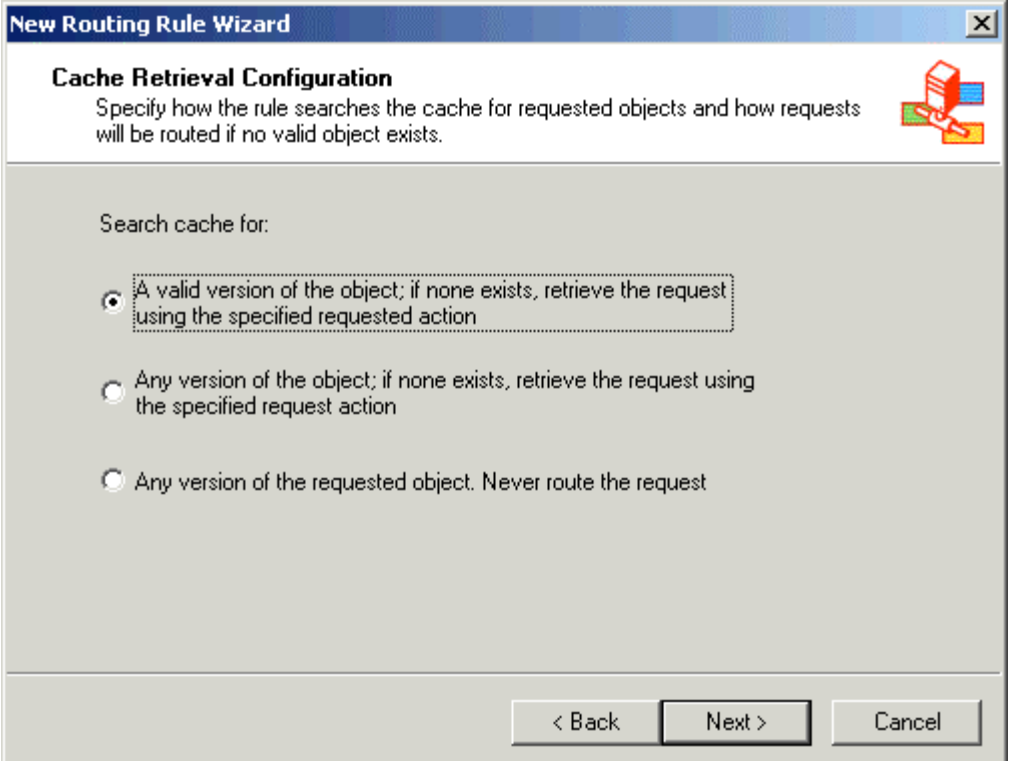

## 8. Click **No content will ever be cached**. Click **Next**.

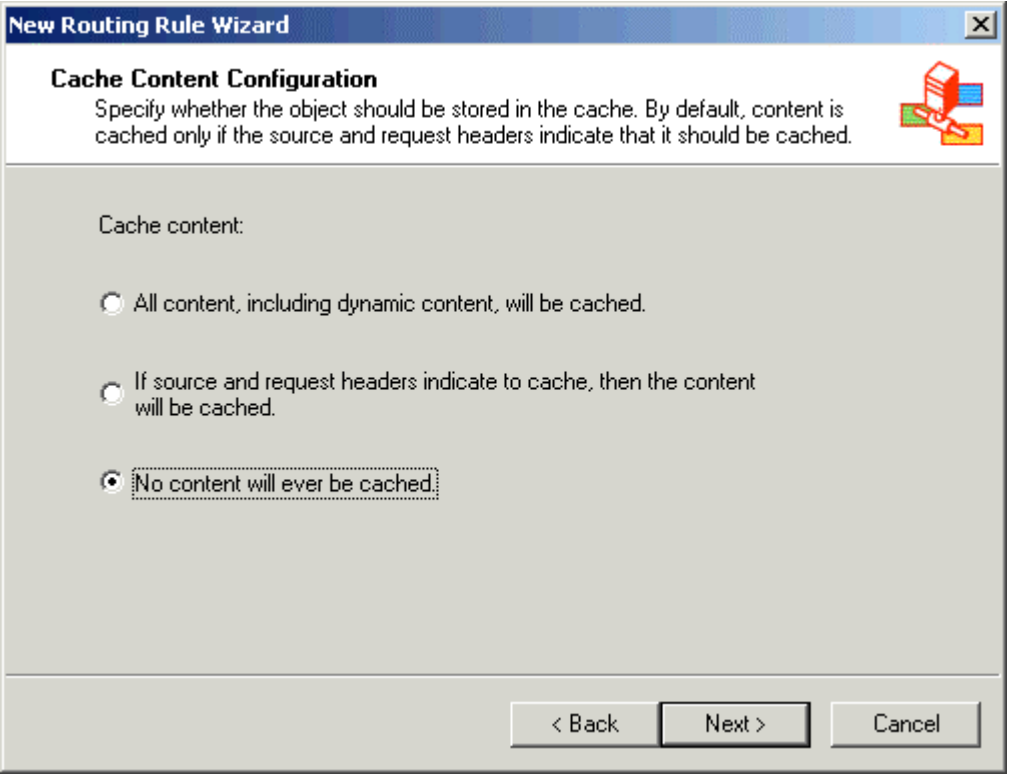

9. Review your settings, and then click **Finish**.

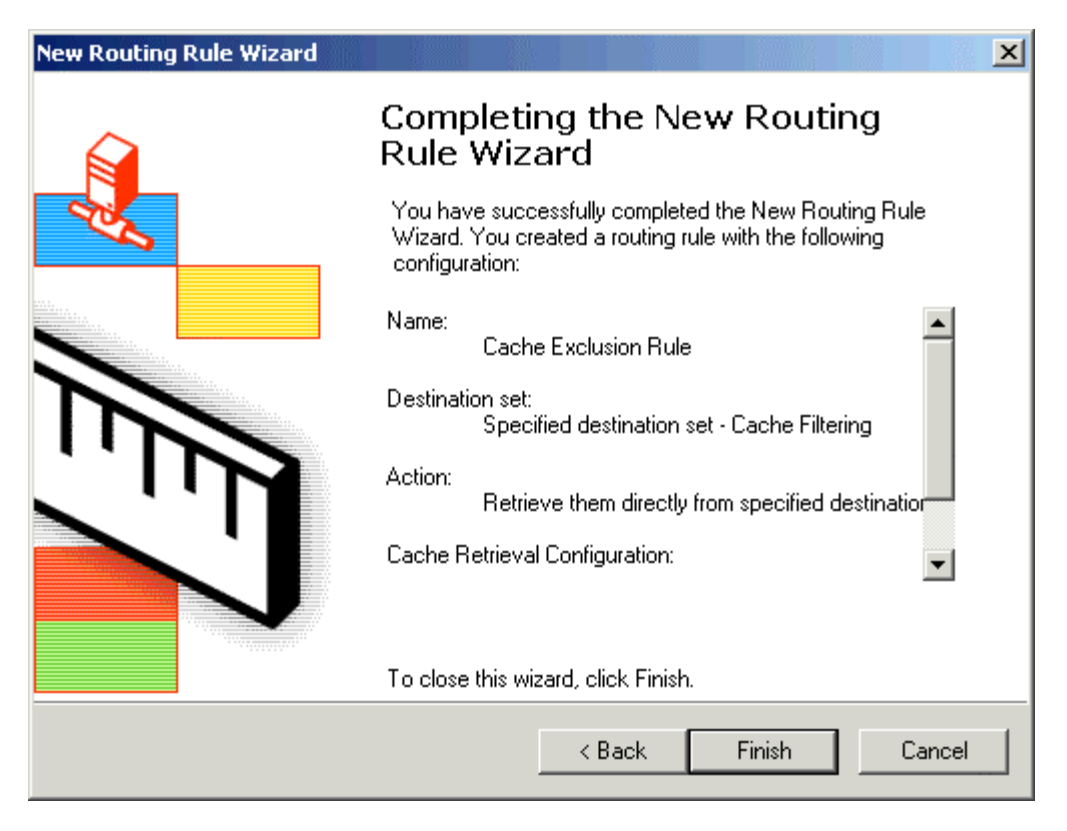

Your ISA server has been configured not to cache the Microsoft.com web contents.

**Note:** If you like this article, then cast your vote for this article in the forum and give any comments or suggestions if you have.